## **Manual para crear residentes**

¿Cómo crear un nuevo residente?

## **CONTACTO**

**Dirección**

Augusta 1577 Las Condes Santiago - Chile **Online**

ventas@safecard.cl soporte@safecard.cl www.safecard.cl

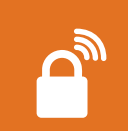

## **AGREGA RESIDENTES A TU PROPIEDAD A TRAVÉS DE TU APLICACIÓN SAFECARD**

Define sus permisos y perfiles de acceso acorde a tus necesidades.

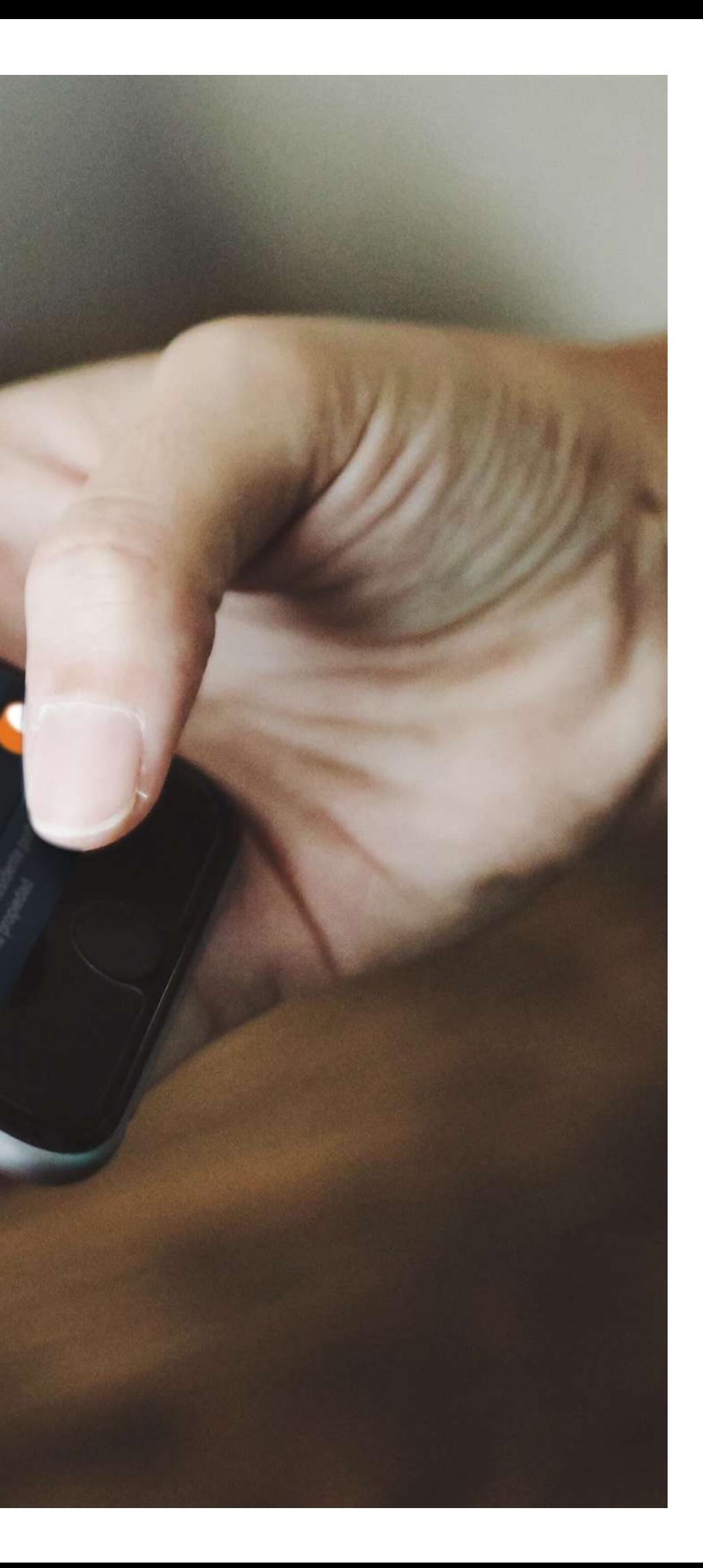

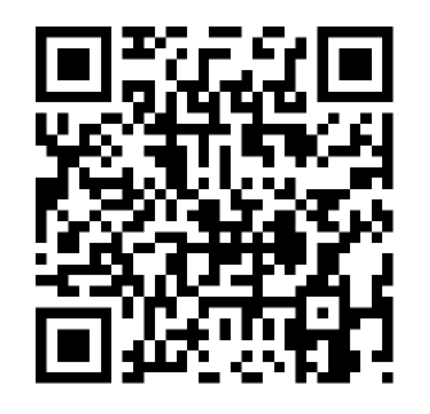

Escanea el código QR y revisa el video **¿Cómo crear un residente en la aplicación?** 

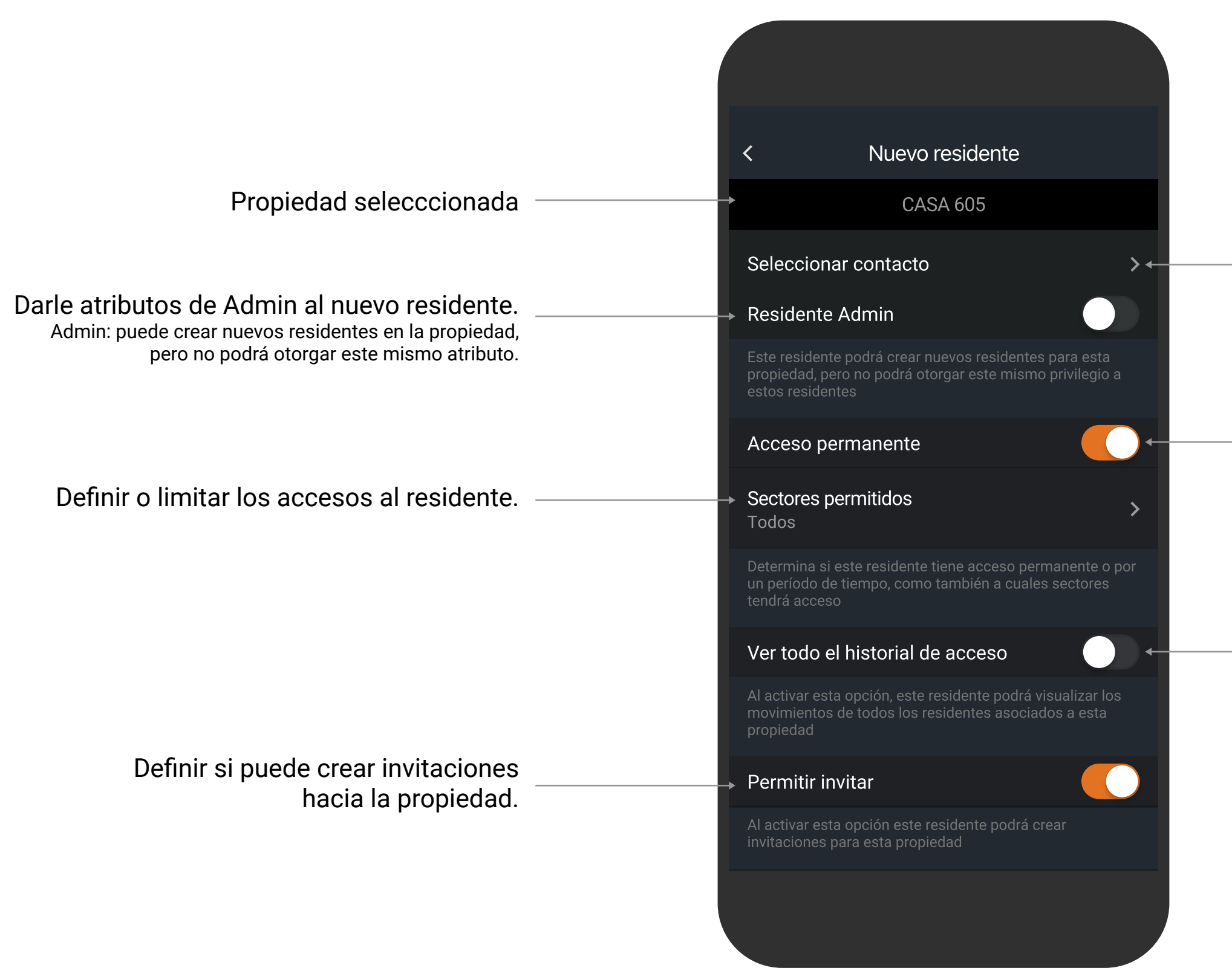

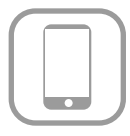

Buscar contacto desde la agenda.

Definir si tendrá un acceso permanente o con un rango de fecha específico.

Definir si el residente podrá ver sólo su historial de acceso o el de todos los integrantes de la propiedad.

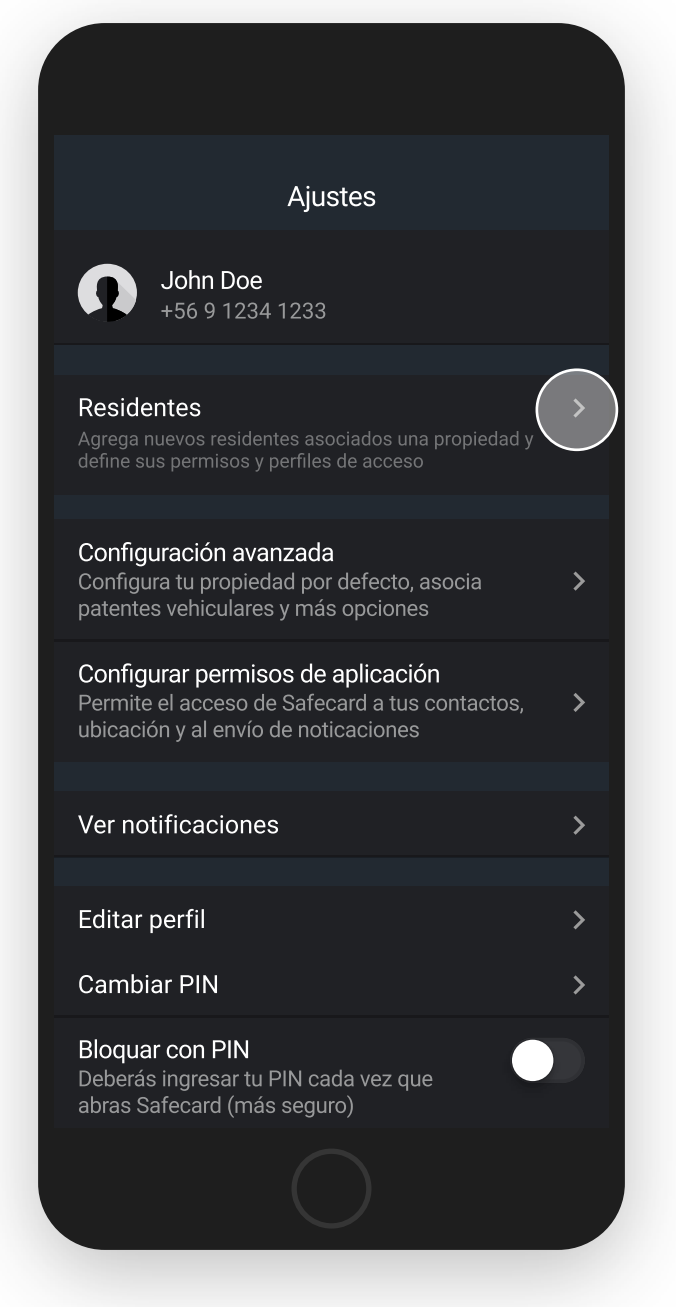

Para crear un nuevo residente en tu propiedad haz tap en el menú "Ajustes" y luego "Residentes".

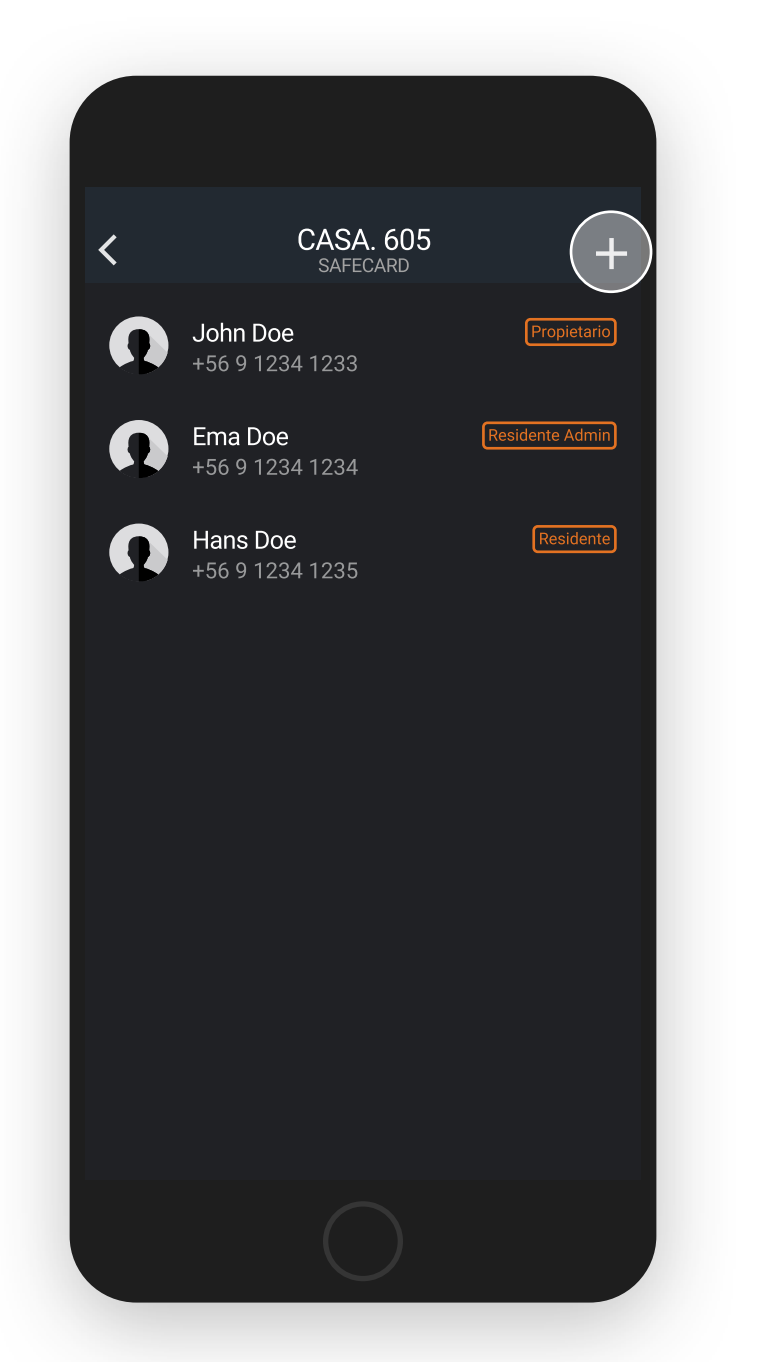

Para crear un nuevo residente haz tap en el icono "+" para continuar con el flujo.

Configura los atributos requeridos para el nuevo residente.

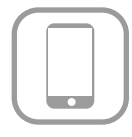

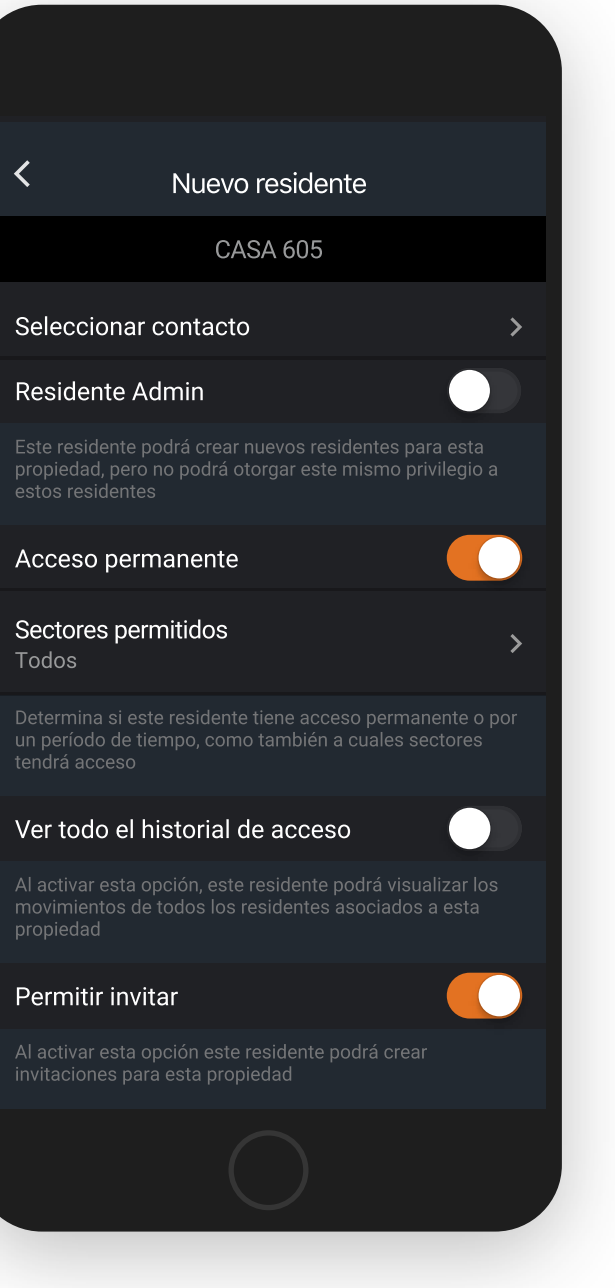

 $\checkmark$ 

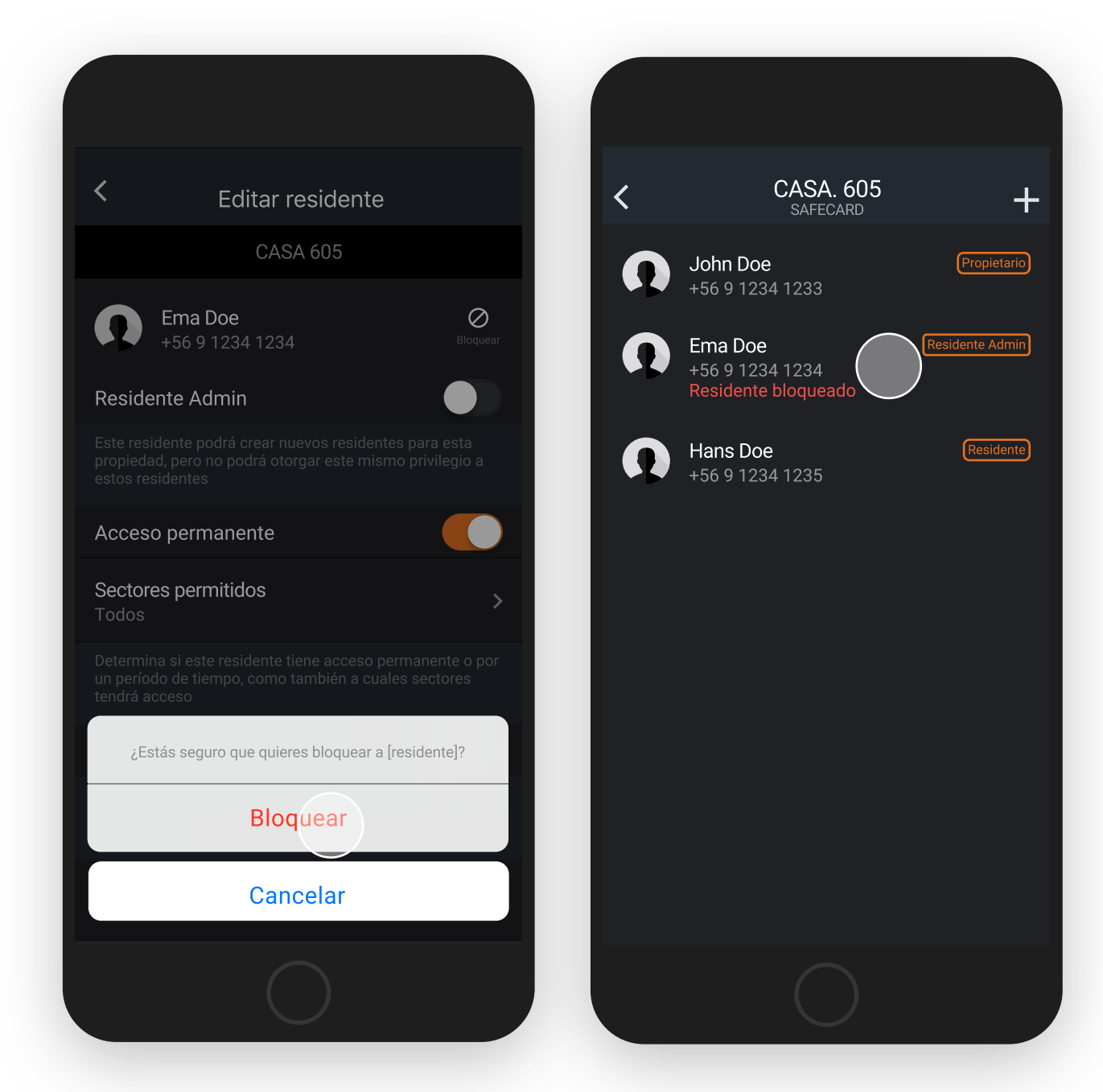

Cómo propietario puedes bloquear o desbloquear los residentes de la propiedad.

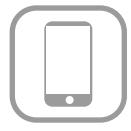

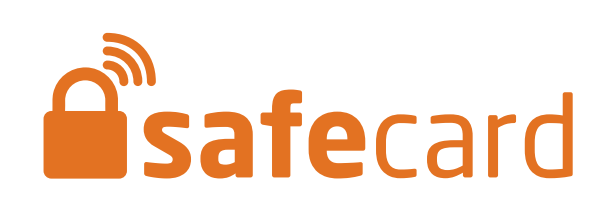